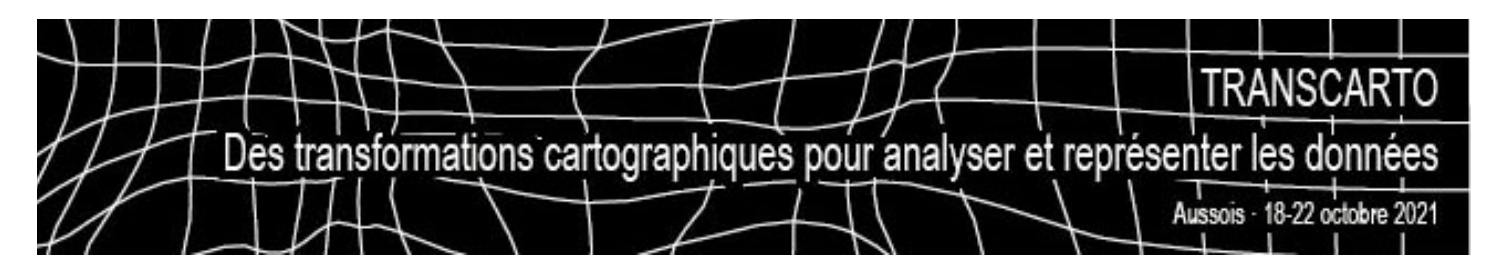

# **LISTE DES LOGICIELS**

Afin de gagner du temps, nous vous demandons de vérifier que vous avez **sur votre portable**, et le cas échéant, d'installer quelques logiciels pour suivre au mieux les TP.

Vos **droits administrateurs** vous permettront d'ajouter les quelques packages ou plugins oubliés ou de rattraper une installation qui n'a pas marché. Nous pourrons également faire un point le dimanche soir avec celles et ceux qui auraient rencontré un problème d'installation.

Essayer d'apporter une **souris à molette** (indispensable pour celles et ceux qui suivront le TP Blender).

# **1. Général – transversal**

**DESSIN**: Uniquement pour celles et ceux qui souhaitent aller plus loin côté illustration graphique, habillage des cartes :

- **Adobe Illustrator**: pour celles et ceux qui ont déjà sur leur machine

- **Inkscape**: https://inkscape.org/release/inkscape-1.1/

- Tout autre logiciel de dessin vectoriel qui gèrent les imports en **.svg**

**TABLEUR**: le cas échéant pour bidouiller des tableaux de données: calc, excel, du code R...

**CARTO**: pour bidouiller des fonds de carte ou réaliser des cartes thématiques:

- Votre **logiciel SIG ou carto** pour celles et ceux qui en ont : ArcGIS, etc.

- **R** et **Rstudio**: cf. ci-après

- **QGIS**: préférer les versions stables LTR, comme la **3.16** ou la **3.10** (préférable pour les cartogrammes) https://www.qgis.org/fr/site/forusers/download.html

- **Magrit** : pas d'installation http://magrit.cnrs.fr/

## **R**

Nous utiliserons le logiciel R pour une partie des ateliers. Nous aurons donc besoin d'une version récente de

- **R** (au minimum une **version >= à 4.0.0**),

- **RStudio** (au minimum une version **>= à 1.4.0**).

Installation de R: https://cran.r-project.org/ Installation de RStudio: https://www.rstudio.com/products/rstudio/download/ Comment faire: https://quanti.hypotheses.org/1813#installer-rstudio

Les packages qui seront potentiellement utilisés lors des différents TP sont détaillés pour les différents TP.

**RESSOURCES / TUTOS**: pour les non-initiés à la cartographie ou pour trouver des conseils sur certains de ces outils, vous pouvez faire un tour sur ces sites (liste non exhaustive !) :

- Rzine: https://rzine.fr

- ANF DataViz : https://anf-mate2018.sciencesconf.org/resource/page/id/13

- tuto@mate Magrit : https://mate-shs.cnrs.fr/actions/tutomate/tuto36-magrit-timothee-giraud/

- QGis par Julie Pierson: https://ouvrir.passages.cnrs.fr/tutoqgis/en\_savoir\_plus.php

- QGis par Laurent Jégou: https://geotests.net/cours/qgis/fr

# **2. Les TP Cartogrammes**

#### **2.1. Scape Toad**

nécessite l'installation de Java Run Evironnement : http://scapetoad.choros.place/

Deux façons de télécharger l'application: http://scapetoad.choros.place/download.php

- Soit un exécutable (fichier .dmg pour Mac et .exe pour Windows): ils ne sont plus compatibles avec les systèmes d'exploitation actuels !
- Soit l'application autonome en java (.jar): cette version nécessite d'avoir une version à jour de Java runtime environnement. Sur Mac, l'OS Big Sur l'application s'ouvre mais ne lance pas de traitements. Sur Windows, l'application réagit correctement.

# **2.2. Plug-in QGis**

à installer depuis l'application: Cartogram3, https://github.com/austromorph/cartogram3

Depuis le menu *Extension>Installer/Gérer les extensions* de QGis, saisir dans la barre de recherche «Cartogram» pour trouver le plug in dans Toutes celles disponibles en ligne (se mettre sur l'onglet Toutes) Installer le plug-in en cliquant sur le bouton qui apparait lorsque vous cochez «Cartogram3».

L'icône ci-contre apparait dans l'interface de l'application. Elle est aussi accessible par le nouveau menu *Vecteur>Cartogram>Compute cartogram*

Cette extension fonction normalement avec les version Long terme release **QGIS 3.4** ou **3.10**.

Attention toutefois à la version **3.16** qui semble ne pas proposer une version compatible de Python et a des réactions épileptiques en ouvrant plusieurs fois l'application!

## **2.3. Magrit**

pas d'installation, l'application est accessible en ligne http://magrit.cnrs.fr/

Sa chaîne de traitement de l'information propose une fonctionnalité de transformation d'un fond de carte en cartogramme. Aucune installation n'est utile.

## **2.4. Et ArcGIS?**

ArcGis propose un outil qui s'ajoute aux outils existant dans les applications ArcMap, ArcCatalog et ArcToolbox (similaire à un plug-in): https://www.arcgis.com/home/item. html?id=d348614c97264ae19b0311019a5f2276

L'installation de cet outil installe des DLL qui **nécessite d'avoir les droits administrateur sur sa machine**. Malheureusement cet outil n'est **pas compatible avec l'application ArcGisPro** qui va remplacer définitivement la trilogie d'applications en 2024.

#### **Ressources:**

Page américaine qui recense diverses solutions pour créer des cartogrammes; à voir le tableau récapitulatif qui compare les avantages et inconvénients de chacune d'entre elles: https://gistbok.ucgis.org/bok-topics/2017-quarter-04/cartograms

**2.5. R** install.packages(«remotes») pkgs <- c(«knitr», «mapsf», «sf», «tidyverse», «packcircles «,

```
«cartogram»,
     «recmap»,
       «https://cran.r-project.org/src/contrib/Archive/cartogramR/cartogramR_1.0-1.tar.gz», repos = 
NULL, type = «source»
\lambdaremotes::install_cran(pkgs)
```
En complément, pour les amatrices/amateurs qui veulent explorer les applications qui seraient déjà sur leur machine. Ces applications proposent la transformation en cartogramme, leur utilisation est facultative : Geoda, ArcGis, Cartes & Données, etc.

# **3. TP Flux et mouvements**

## **3.1. R**

```
install.packages(«remotes»)
pkgs <- c(«readxl»,
«rnaturalearth»,
«sf»,
«rmapshaper»,
«reshape2»,
«dplyr»,
«spatstat»,
«rlang»,
«cartograflow», 
«cartography», 
«mapsf», 
«r2d3», 
«osrm»
 )
remotes::install_cran(pkgs)
```
## **3.2. Arabesque**

pas d'installation, en ligne: https://geoflowiz.hypotheses.org/arabesque

# **4. TP Espace temps**

#### **4.1. Anamorphose vectorielle**

- Java 8 ou + récent : https://adoptopenjdk.net/
- Isodist : https://sourcesup.renater.fr/www/transcarto/isodist/
- Darcy : https://sourcesup.renater.fr/www/transcarto/darcy/

+ selon vos affinités, QGIS, ArcGis ou R si l'on veut afficher et retravailler les différents exports de java (cf général-transversal).

**4.2. TP Observable**

Pas d'installation, en ligne

# **4.3. TP Shrivelling**

- Blender: https://www.blender.org/
- une souris à molette (pour Blender)
- Node.js pour compiler l'application Shriveling world (https://github.com/theworldisnotflat/ shriveling world)
	- installer Node pour Ubuntu (https://github.com/nodesource/distributions/blob/master/ README.md#debinstall)
	- installer Node pour Windows, macOS (https://nodejs.org/en/download/)

# **5. Modules off (facultatifs)**

#### **Comparaison des logiciels cartogrammes**

Aucune installation requise par rapport au TP et aux installations de chacun·e.

#### **Observable**

Aucune installation, tout est en ligne ;-)

#### **Cartes piézoplèthes**

Anaplaste (Java 8 ou +) et https://sourcesup.renater.fr/www/transcarto/anaplaste/

#### **La régression bidimensionnelle - comparer des formes (sous réserve)**

Darcy (Java 8 ou +) et https://sourcesup.renater.fr/www/transcarto/darcy/

#### **«Fisheye », logarithmic azimuthal projection (sous réserve)**

Azmap (Java 8 ou +)

# **Irisos – décomposition spectrale d'une surface (sous réserve)**

Irisos (Java 8 ou +)

#### **Calcul de matrice de distances temps**

ModAccess (Java 8 ou +) : https://sourcesup.renater.fr/www/modaccess/

#### **Shrivelling et Blender**

- Blender
- une souris à molette (pour Blender)
- Node.js pour compiler l'application Shriveling world (https://github.com/theworldisnotflat/ shriveling world)
	- installer Node pour Ubuntu (https://github.com/nodesource/distributions/blob/master/ README.md#debinstall)

- installer Node pour Windows, macOS (https://nodejs.org/en/download/)